# **ASSENZE E GIUSTIFICAZIONI**

### **-Nel registro elettronico Nuvola nella sezione**

# Appello, Giustificazioni, Note

erimento multiplo di assenze e note, prima selezionare gli alunni e poi cliccare su "& Multiplo"

# **vanno inserite le ASSENZE: o per singolo alunno cliccando sul puntino blu**

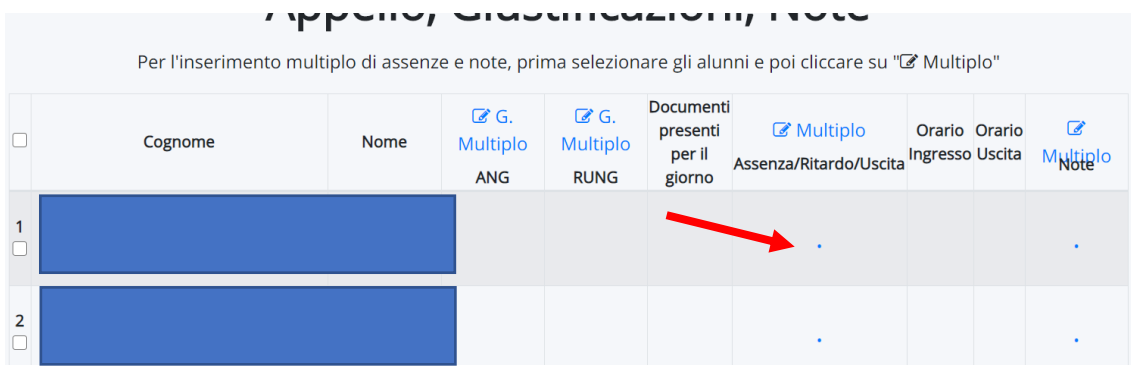

#### **o con l'inserimento multiplo selezionando gli alunni assenti.**

```
I IPPUIIV UIUUUIIIUULIVIIII ITUU
```
Per l'inserimento multiplo di assenze e note, prima selezionare gli alunni e poi cliccare su " $\mathbb Z$  Multiplo"

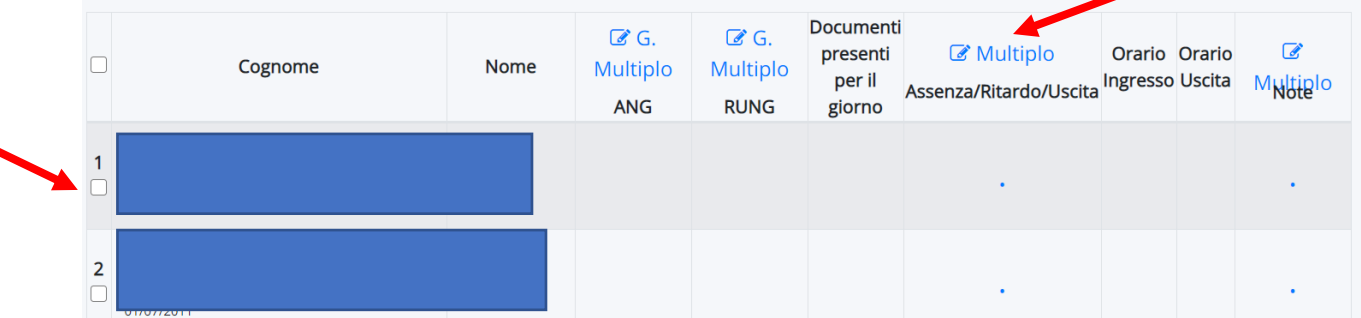

#### **- PER GIUSTIFICARE UN SOLO GIORNO DI ASSENZA basta cliccare sull'assenza,**

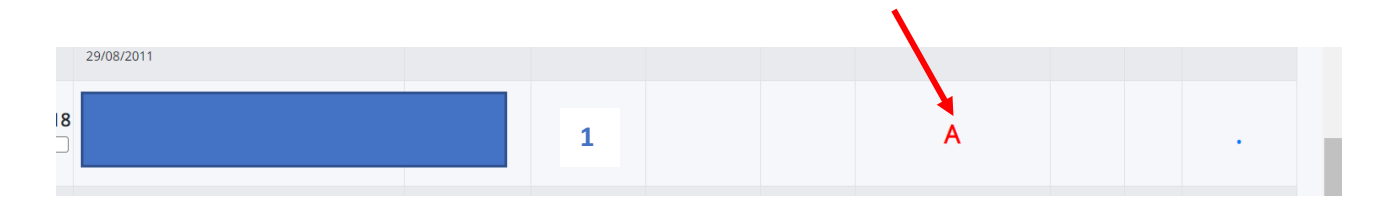

**Spuntare la voce "GIUSTIFICATA", inserire la data in cui è stata portata la giustifica e la tipologia.**

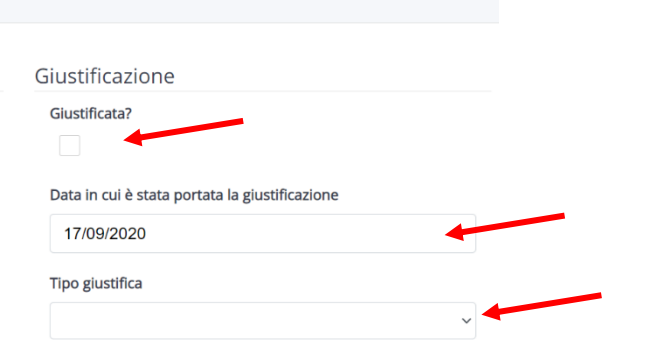

**PER GIUSTIFICARE PIU' GIORNI DI ASSENZA basta cliccare sul numero di assenze ed effettuare l'inserimento multiplo della giustifica dei giorni di assenza.**

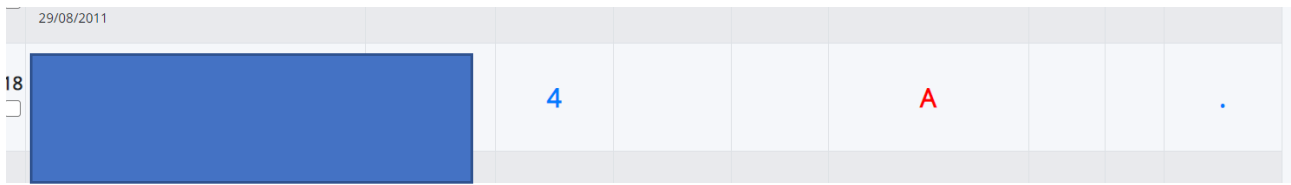

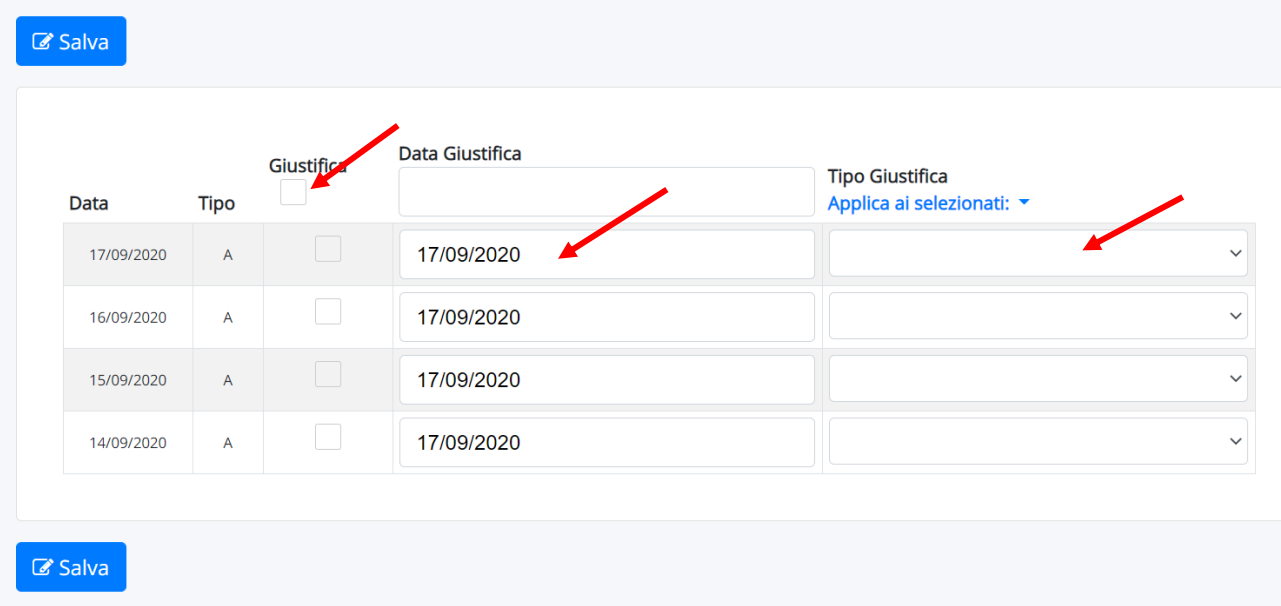